# **Citect for Windows, Version 5.xx, 6xx**

**TREND driver, User information** 

**Beijer Electronics AB**  Box 426 S-201 24 Malmö Phone +46 40 358600 Telefax +46 40 932301 [www.beijer.se](http://www.beijer.se)

# **Driver version history**

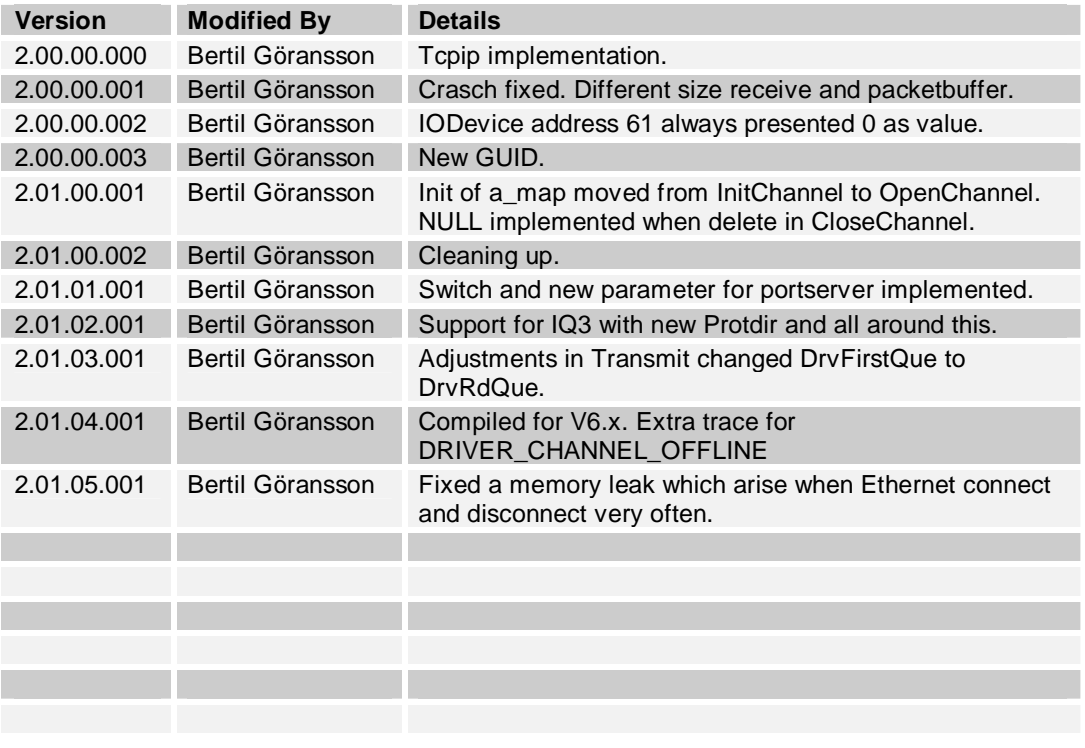

# **Contents**

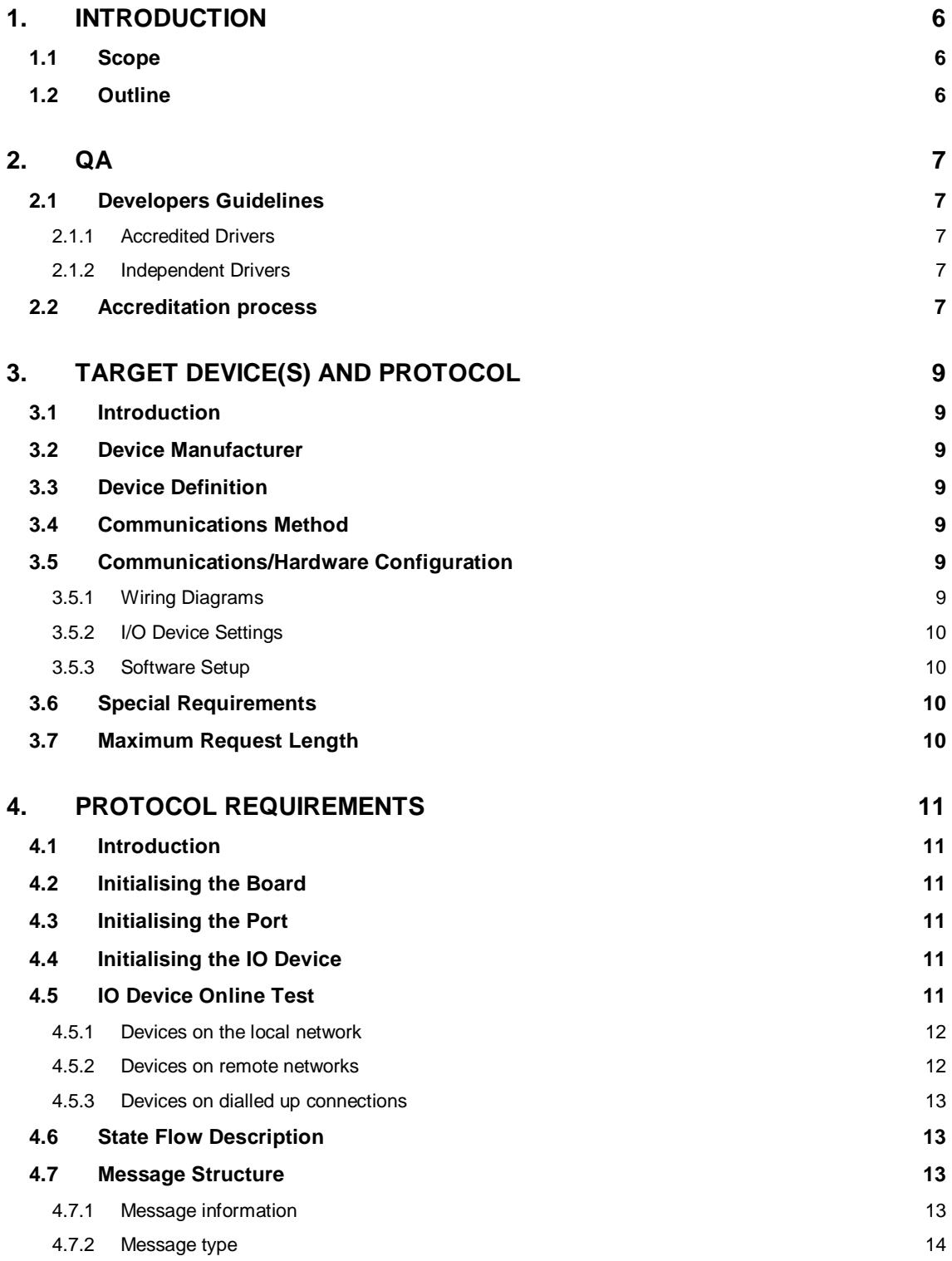

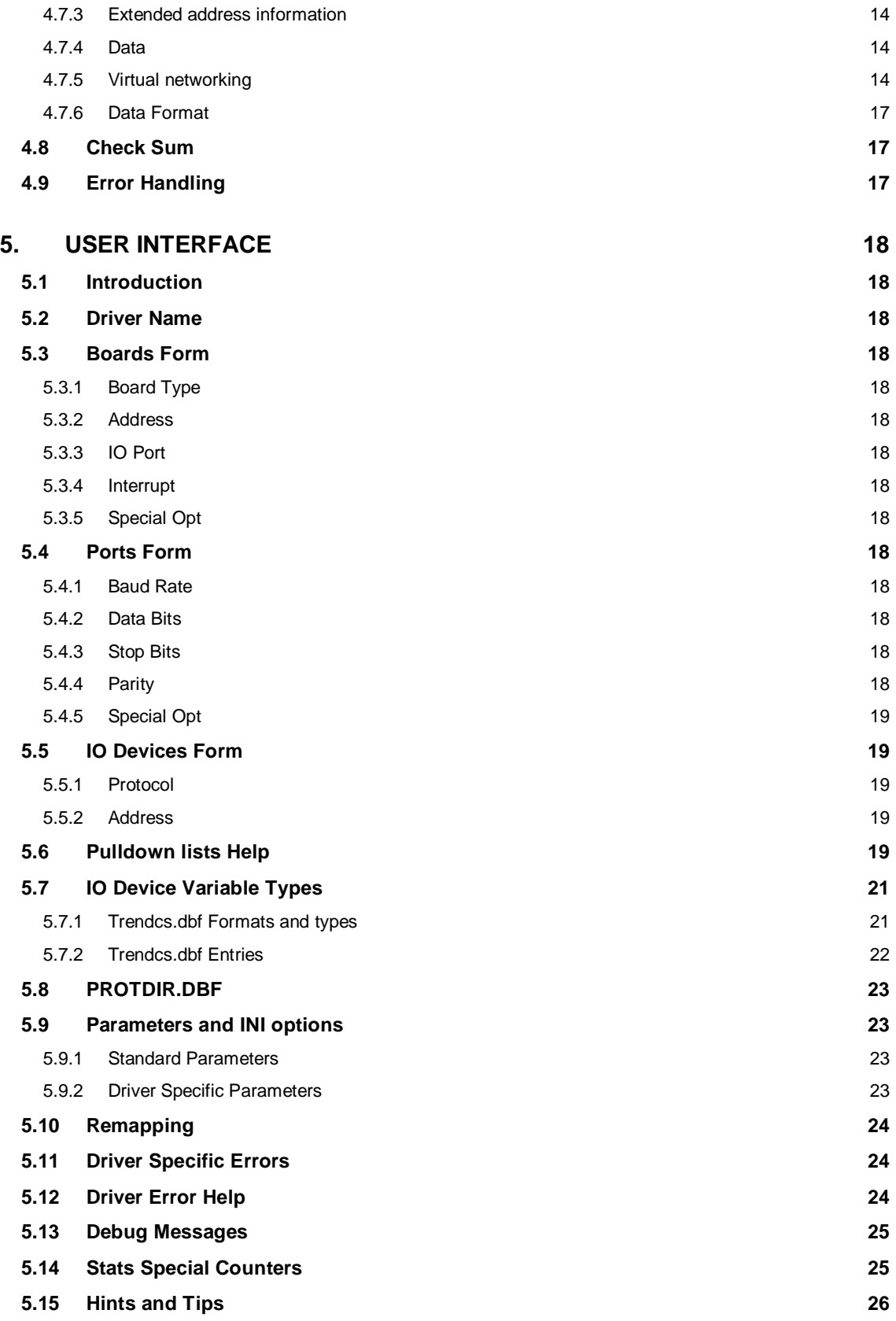

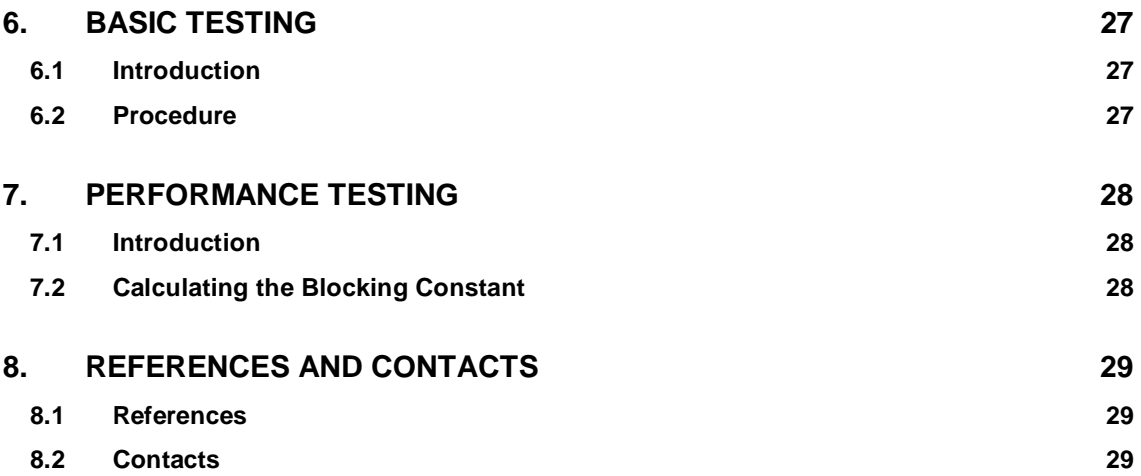

# **1. Introduction**

### **1.1 Scope**

This document follows the development of the new driver. It serves as a functional specification, design specification and test specification.

### **1.2 Outline**

The specification is broken down into the following sections:

#### **Section 1 - Introduction**

This section defines the scope of a driver specification and outlines the items addressed by the specification.

#### **Section 2 - Quality Assurance**

The QA section defines the requirements and procedures for Quality Assurance Accreditation. It is important you read this if you want your driver integrated into Citect.

#### **Section 3 – Target Device(s) and Protocol**

The Physical Communication Method section defines the physical communication method supported, hardware/software suppliers, how the method is setup, any wiring diagrams involved etc.

#### **Section 4 - Protocol Requirements**

The Protocol Requirements section details the technical considerations required or incorporated by the driver.

#### **Section 5 - User Interface**

The User Interface section defines how the user will see and setup the driver in Citect.

#### **Section 6 - Basic Testing**

The Basic Testing section defines the items which should be addressed in Basic testing by the developer.

#### **Section 7 - Performance Testing**

The Performance Testing section is used in full testing of the driver by the Citect Testing Department of CiT. Once complete, this will provide details on the reliability and stability of the driver, and point out where the driver needs to be improved.

#### **Section 8 - References and Contacts**

The References and Contacts section should be used as a record of reference materials and contacts used in developing this driver.

# **2. QA**

### **2.1 Developers Guidelines**

These guidelines are meant as a rough indication of what options there are for developing Citect drivers and the advantages of these options. It is not a technical discussion of options, rather a marketing guideline.

Drivers fall into two categories, Accredited and Independent.

#### **2.1.1 Accredited Drivers**

Accredited drivers are those drivers that have been put through the CiT Driver QA Scheme and have passed all stages of this accreditation process. It is a precondition to becoming accredited that these drivers will be included with Citect in a normal release.

Accreditation has the following advantages:

- 1. The driver will be included in the product and a certificate stating this driver has achieved Accreditation will be sent to the developer.
- 2. Accredited drivers will be honoured as part of the product in terms of Citect Support and receive full cooperation between Citect Support personnel and the developer. On the other hand, independent driver problems will immediately be referred on to the original developer.
- 3. Help documentation and Express Wizards are provided, free of charge, for all Accredited drivers. Help documentation for Independent drivers is the responsibility of the developer.
- 4. Accreditation is included in the cost of the DDK. A high level of quality is expected and if this is not met the driver will not be Accredited.
- 5. Citect Customers see value in Accredited drivers as there is some assurance that the driver will operate as documented. Some customers may only accept Accredited drivers.

#### **2.1.2 Independent Drivers**

Independent drivers are those that have not completed or are not intended to complete the Accreditation process. These drivers will not be included in Citect, nor will they be given any support by Citect Support personnel. We would request all drivers be sent to CiT regardless, even if they are not to be included in the product. If this is done, we can try to ensure compatibility with future versions of Citect.

Independent Drivers have the following advantages:

- 1. Drivers may be written by or for an end user giving them an edge over their opposition by using Citect.
- 2. Drivers may be developed as part of a package offered by System Integrators or including preconfigured packages etc., thereby maintaining the intellectual and financial investment. This would be similar to value added or OEM style marketing.

### **2.2 Accreditation process**

The following check list defines the QA steps for generating a new driver. This procedure must be followed for drivers to be integrated into Citect. It is advisable to ensure that items before each checkpoint are complete before proceeding to avoid rework if changes are required.

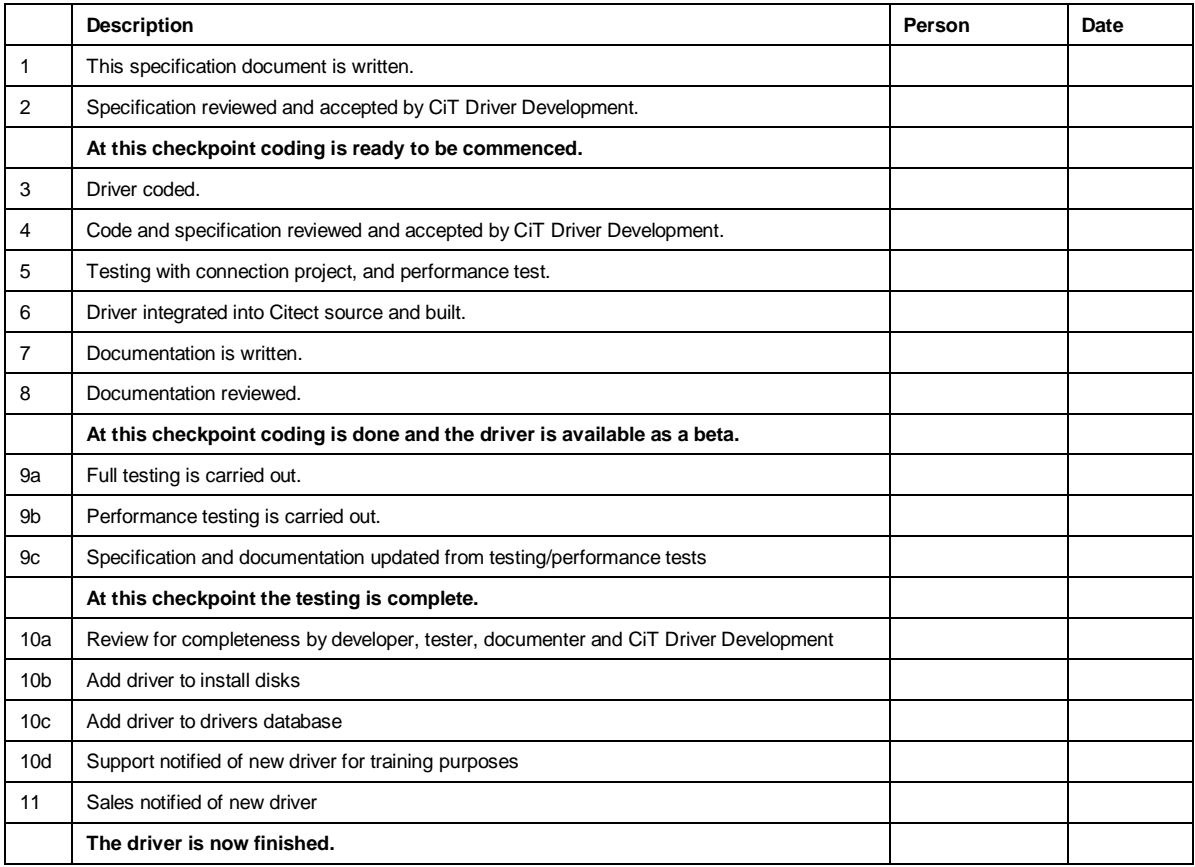

The hand over of a driver requires that all the above steps are completed and checked off.

# **3. Target Device(s) and Protocol**

### **3.1 Introduction**

This section defines the types of I/O Devices that are targeted by this driver.

### **3.2 Device Manufacturer**

Trend Control Systems Limited

### **3.3 Device Definition**

The devices attached to the Trend network can be of different kinds, although they all support the same communication interface. Three types of devices are supported: outstations (the actual I/0 devices; IQ:s), internetwork devices (INC:s) and autodialling devices (ANC:s). The devices must have firmware 4.7 or later installed.

### **3.4 Communications Method**

The driver communicates with the Trend network via a CNC device through the computer's COMport using serial communication or via an EINC device through the computer's Ethernet port. The protocol uses 7 bits, one odd-parity bit and one stop bit.

### **3.5 Communications/Hardware Configuration**

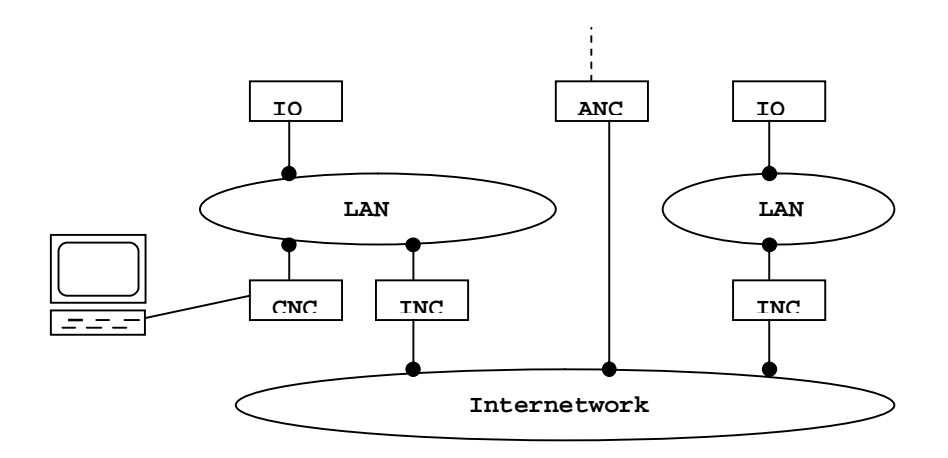

The CNC device is connected to a local Trend network (LAN) to which a number of devices (max 116) can be attached. Among those can be an internetwork device (INC) that links the local network to other Trend networks via an internetwork. To this network other networks can be linked via INC:s or ANC:s. The maximum number of devices on the internetwork is also 116.

For more detailed information about the hardware configuration in the Trend network, please refer to the *CNC+ Interface Development Technical Manual*.

#### **3.5.1 Wiring Diagrams**

The CNC to device link is implemented as an RS232 communications link. If the CNC is housed in a NETB box, the device is connected via the 25 way socket on the NETB. Alternatively, it can be connected directly to the CNC via the 10 way 'Stocko connector' on the CNC PCB as follows:

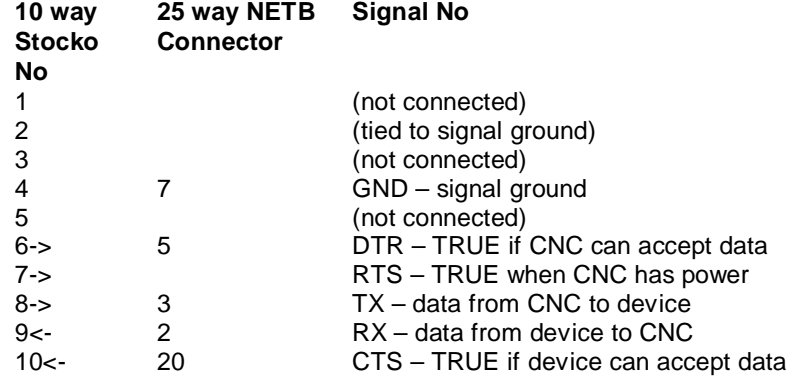

where <- implies signal into CNC and -> implies signal from CNC.

### **3.5.2 I/O Device Settings**

See the *Trend IQ Configuration Manual* for details.

#### **3.5.3 Software Setup**

None.

### **3.6 Special Requirements**

None.

## **3.7 Maximum Request Length**

The maximum request length is 100 bytes, including start and stop characters.

# **4. Protocol Requirements**

### **4.1 Introduction**

This section documents all the requirements of the protocol itself.

### **4.2 Initialising the Board**

No board initialisation is needed.

### **4.3 Initialising the Port**

The CNC device needs to be put in supervisor mode to enable the reception of global messages. This is done by replying to the CNC request:

*STX NUL NUL* w 0 0 *ENQ* 0 0 *ETX*

This request is sent by the CNC device regularly to obtain information about the attached device. The reply in our case should be:

*STX NUL NUL* w 0 0 *FF* 0 0 ! 0 0 0 0 *v1 v2 v3* 0 0 1 B @ *p NUL NUL ETX*

where the parts in italics mean:

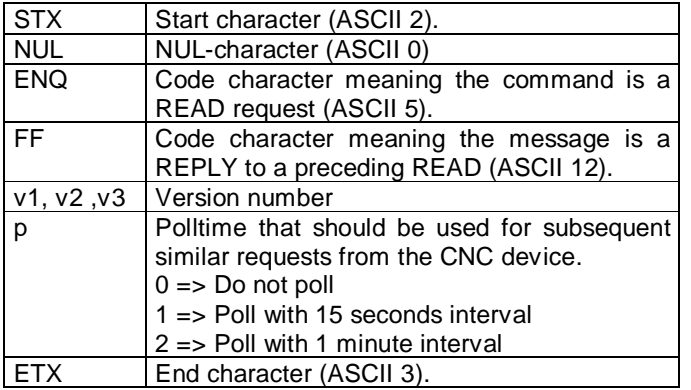

### **4.4 Initialising the IO Device**

No initialisation is needed for the I/O devices.

### **4.5 IO Device Online Test**

To test the status of a device, a read command is sent to the device and the response message is examined. The value returned by the read command is then discarded. The command asks the device for the value of sensor number one, and since all devices have at least one sensor, every device that is online should be able to respond correctly to this command.

#### **4.5.1 Devices on the local network**

For devices on the local network, the read command looks like the following:

*STX DEST SRC* v *n1 n2 ENQ* 0 0 S 1 ( V ) *ETX* 

and the response message should look like this if the device is responding correctly:

*STX DEST SRC* v *n1 n2 FF* 0 0 S 1 ( V = *val* ) *ETX*

If the device cannot process the request for some reason, it returns a message like:

*STX DEST SRC* v *n1 n2 NAK* 0 0 *ETX*

If no response is received from the device at all, the network returns the following message:

*STX DEST SRC* v *n1 n2 SYN* 0 0 *ETX*

The parts in italics above have the following meanings:

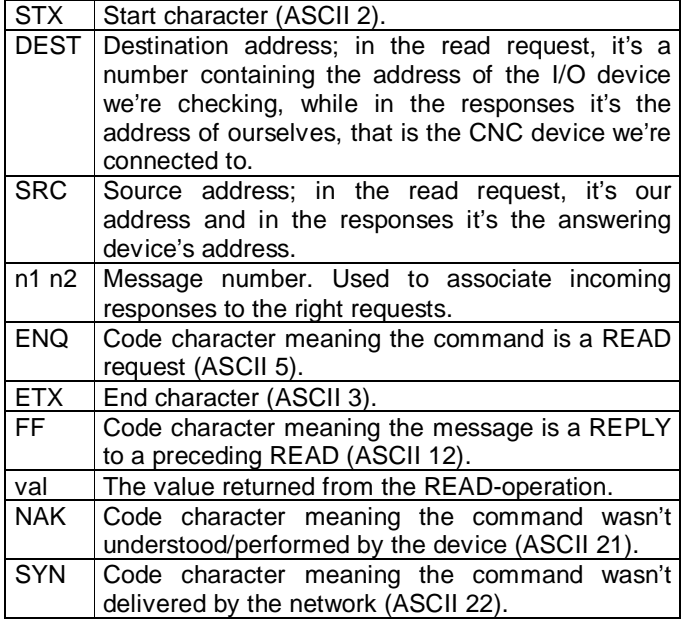

To summarize, the thing to look for in the response to the READ command is the seventh byte. If it is *FF*, the device is online and responding correctly, but if it is *NAK* or *SYN*, the online test failed. If no response at all is received from the network within the timeout period, the online test also fails.

#### **4.5.2 Devices on remote networks**

For devices on remote networks connected to the internetwork, the read command differs slightly from above:

*STX* 126 *SRC* v *n1 n2 ENQ DEST LAN* S 1 ( V ) *ETX* 

The successful response message also looks a bit different:

*STX DEST* 126 v *n1 n2 FF SRC LAN* S 1 ( V = *val* ) *ETX*

The two messages telling us that something went wrong are modified in the same way:

*STX DEST* 126 v *n1 n2 NAK SRC LAN ETX* and

*STX DEST* 126 v *n1 n2 SYN SRC LAN ETX*

The italic parts that are new or differs from above are:

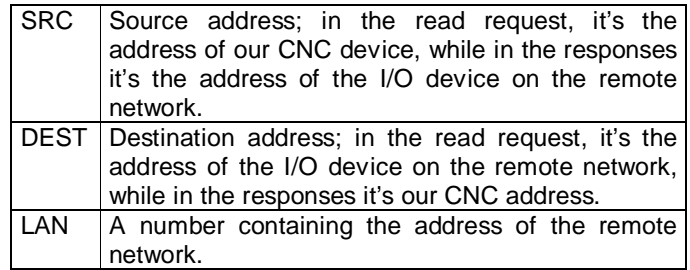

#### **4.5.3 Devices on dialled up connections**

When communicating with devices dialled up from an ANC device, first of all the connection has to be established. This can be very time consuming, wherefore the online test is not carried out in the same way for these devices. Instead, all devices that are to be dialled up are initially considered online. Because of this, it is not until a device is used for the first time that the required connection is made and the actual state of the device can be established.

### **4.6 State Flow Description**

The request for a read or write is sent through the CNC device to the network. The request contains a source, a destination and a message number. The source is the address of the CNC device. After processing an incoming request, the destination device sends a response message to the network containing the same message number as in the request and with the source and destination switched. The CNC device picks up the response (because the destination in the message now is the address of that device) and the message can then be associated with the right request by comparing the message numbers.

### **4.7 Message Structure**

The message structure looks as follows, where each item represents a byte:

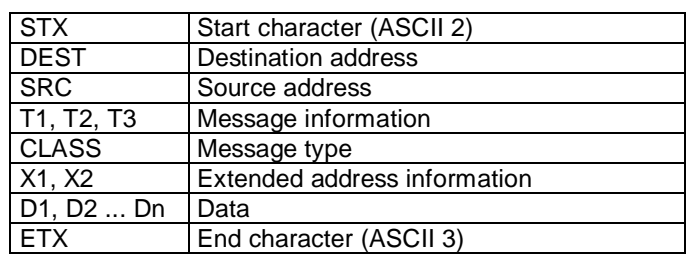

STX DEST SRC T1 T2 T3 CLASS X1 X2 D1 D2 ... Dn ETX

#### **4.7.1 Message information**

T1 is a character that codes the type of communication that is to be used. Because the driver uses attribute communication, T1 is always 'v'. T2 and T3 is used to code the message number.

#### **4.7.2 Message type**

CLASS can be one of the following:

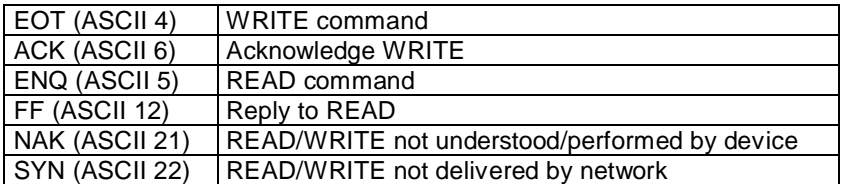

#### **4.7.3 Extended address information**

When sending requests to a device on the local network, the DEST-byte contains the address of the device, while X1 and X2 are '0'. When sending requests to a device on a remote network connected to the internetwork via an INC device on the other hand, the DEST-byte contains the address of the INC (always 126), X1 contains the address of the device on the remote network and X2 contains the number of the network. When receiving messages from the remote network, the SRC-byte contains the INC address (126), X1 the device address and X2 the network number.

#### **4.7.4 Data**

The data part of the message can be 0 to 90 bytes long. The driver uses attribute communication, meaning that the data part consists of a string of ASCII characters. For a read request, the string is built up in the following way:

MTYPE NBR ( PARAM )

where MTYPE is the module type, NBR the module number and PARAM the requested parameter. A reply message is built up like:

MTYPE NBR ( PARAM = VALUE )

where MTYPE, NBR and PARAM are the same as above, while VALUE is the requested value. A write message is built up in the same way as the reply message, with VALUE as the value to write. The ACK-message that comes as a response to a WRITE doesn't contain any data.

Some examples:

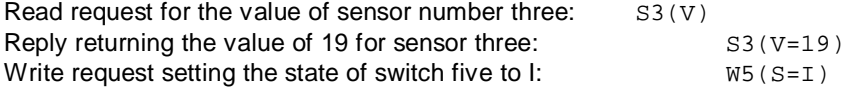

#### **4.7.5 Virtual networking**

When communicating with devices residing on a remote network using an autodialling device (ANC), first of all a connection has to be established. This is done by first sending the message:

*STX* 127 *SRC* X 1 1 *BEL* 0 0 @ A *D1 D2 ... D20 RLAN ETX*

to the Trend network. It is a request to find any ANC that already may have a connection established to the desired device.

If the response is:

*STX DEST* 126 X 2 3 *BEL SRC ALAN D1 D2 ... D20 RLAN VCHAR1 VCHAR2 ETX*

a connection exists, and we can use it. Otherwise, we have to dial up a new connection by sending the request:

*STX* 127 *SRC* X 1 2 *BEL* 0 0 @ A *D1 D2 ... D20 RLAN ETX*

If we then get the response (same as above):

*STX DEST* 126 X 2 3 *BEL SRC ALAN D1 D2 ... D20 RLAN VCHAR1 VCHAR2 ETX*

we have got a valid connection. Otherwise, we may receive the response:

*STX DEST* 126 X 2 1 *BEL SRC ALAN D1 D2 ... D20 REASON ETX*

which tells us what went wrong.

The symbols used above but not explained are:

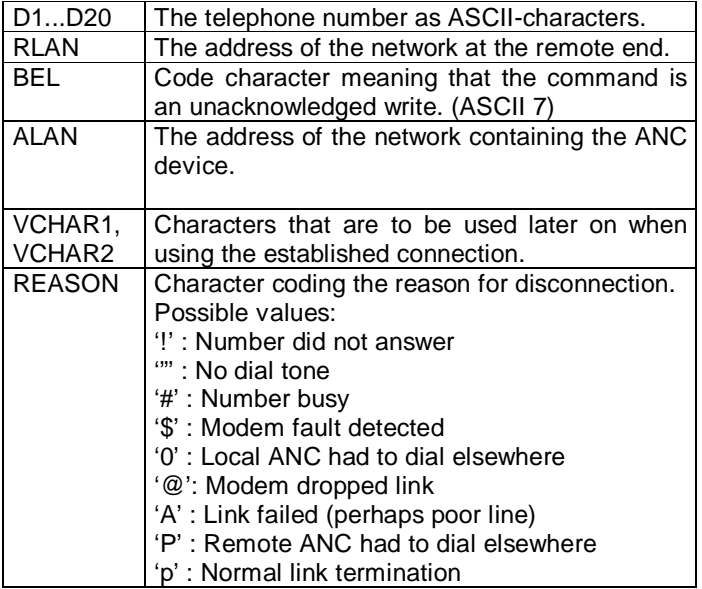

The result of not being able to establish a connection is that the device has to be considered offline. When a valid connection is established on the other hand, messages can be sent in the format:

*STX VCHAR1 SRC T1 T2 T3 CLASS DEST VCHAR2 D1 D2 ... Dn ETX*

where VCHAR1 and VCHAR2 are the special characters received as described above.

#### *4.7.5.1 Text alarms*

Device alarms can be sent to the driver in text format. When an incoming message has the CLASSbyte set to 'F', it is an alarm message and can be either in text format or code format. Only text format alarms can be recognised as item alarms by the driver. The data part in a text alarm consists of:

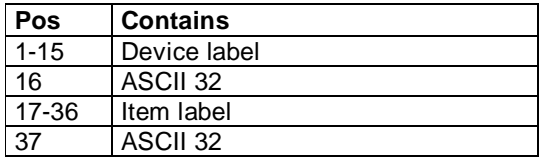

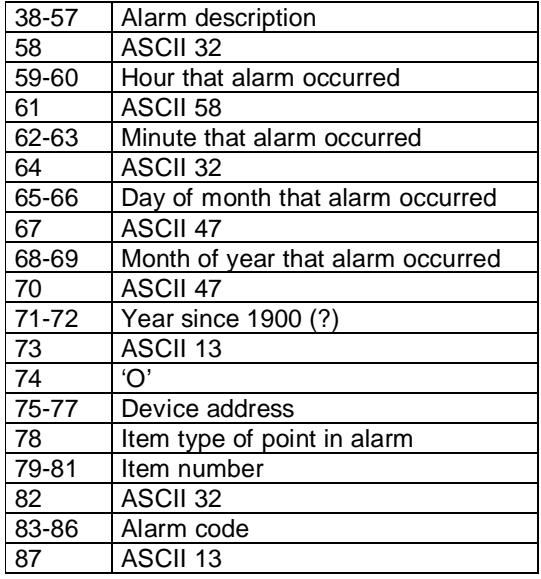

All alarms that are received by the driver are acknowledged by responding with an ACK-message. Item alarms are stored in a cache in the driver, whereas other types of alarms that are not recognized as item alarms (i.e. general alarms, network alarms, non-text alarms etc.) are written to an output file if one is specified. (See 5.9.2)

### **4.7.6 Data Format**

Values are sent in one of these formats:

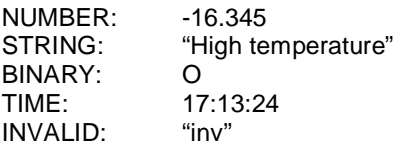

Numbers are recognised as being characters '0'-'9','-','+' or '.' only. Strings are recognised as being enclosed in double-quotes. Binaries are recognised as being made of characters 'I' or 'O' only (letters). Times are recognised by being made of characters '0'-'9' or ':' only, in the form h:mm, hh:mm, h:mm:ss or hh:mm:ss.

### **4.8 Check Sum**

No check sum is used.

### **4.9 Error Handling**

When receiving a NAK or a SYN-message when the online test is made (see above!) the unit is put offline.

# **5. User Interface**

### **5.1 Introduction**

This section defines how the user will see the driver. This relates directly to how the Citect forms need to be filled out and any special INI options. For the kernel, the debug trace messages and the Stats. Special counters are documented.

#### **5.2 Driver Name**

**TRENDCS** 

### **5.3 Boards Form**

#### **5.3.1 Board Type**

For serial communication choose **COMX** as the board driver.

For communication over tcp/ip choose **TCPIP** as the board driver.

#### **5.3.2 Address**

 $\Omega$ 

#### **5.3.3 IO Port**

None. (The number of the COM-port is specified in the Ports form.)

#### **5.3.4 Interrupt**

None.

### **5.3.5 Special Opt**

None.

### **5.4 Ports Form**

#### **5.4.1 Baud Rate**

Maximum baud rate is 19200. Other possible rates are 9600, 4800 and 1200. Note that the CNC device has to be set accordingly.

#### **5.4.2 Data Bits**

7 data bits.

### **5.4.3 Stop Bits**

1 stop bit.

#### **5.4.4 Parity**

ODD\_P

### **5.4.5 Special Opt**

None for serial mode.

For tcp/ip mode the IP address and port number has to be filled in. Eg. –i192.168.0.32 –p10005

### **5.5 IO Devices Form**

#### **5.5.1 Protocol**

Choose TRENDCS for series IQ200 Choose TRENDCS3 for series IQ3

#### **5.5.2 Address**

On a Trend network the address of an I/O device is in the range [1,4-9, 11-119]. To address devices residing on remote networks, a LAN number also has to be specified. The LAN number has the range [1, 4-9, 11-119]. Finally, when using dialled up connections, a telephone number has to be specified. The phone number can be up to 20 digits long.

The I/O device address can then be enterred in the three following ways:

1) Device address only. This is used when the device is connected to the local network. Example: 114 (device 114 on the local network).

2) The LAN number followed by the device address on that LAN, separated with a dot (.). Example: 12.18 (device 18 on LAN 12)

3) The LAN number and device address followed by a telephone number after an octothorp (#). Example: 20.111#55512345 (device 111 on LAN 20 on the dialled up connection using telephone number 55512345)

The telephone number can consist of the following characters:

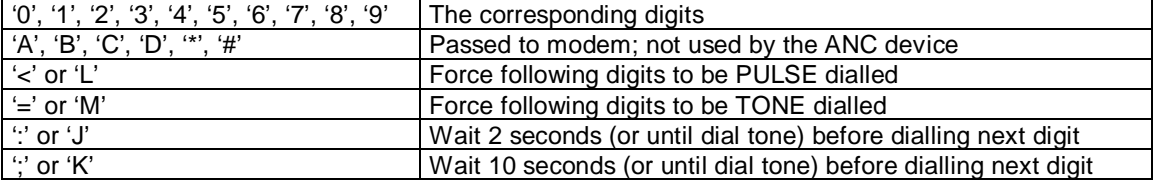

The CNC address to be used can also be specified explicitly for each I/O device. This is done by entering the CNC address first of all followed by a colon (:). Example: 5:13.22 specifies that when communicating with device 13 on LAN 22, the CNC residing on address 5 should be used. This value overrides the one (if any) entered in Citect.ini. (See section 5.9.2!)

### **5.6 Pulldown lists Help**

The following entries should be included in the Citect HELP.DBF spec file.

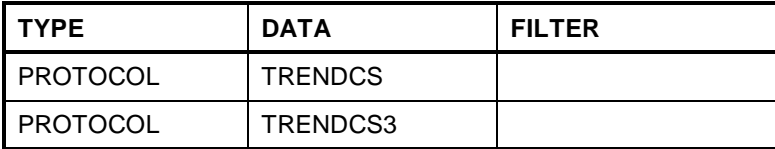

# **5.7 IO Device Variable Types**

### **5.7.1 Trendcs***.***dbf Formats and types**

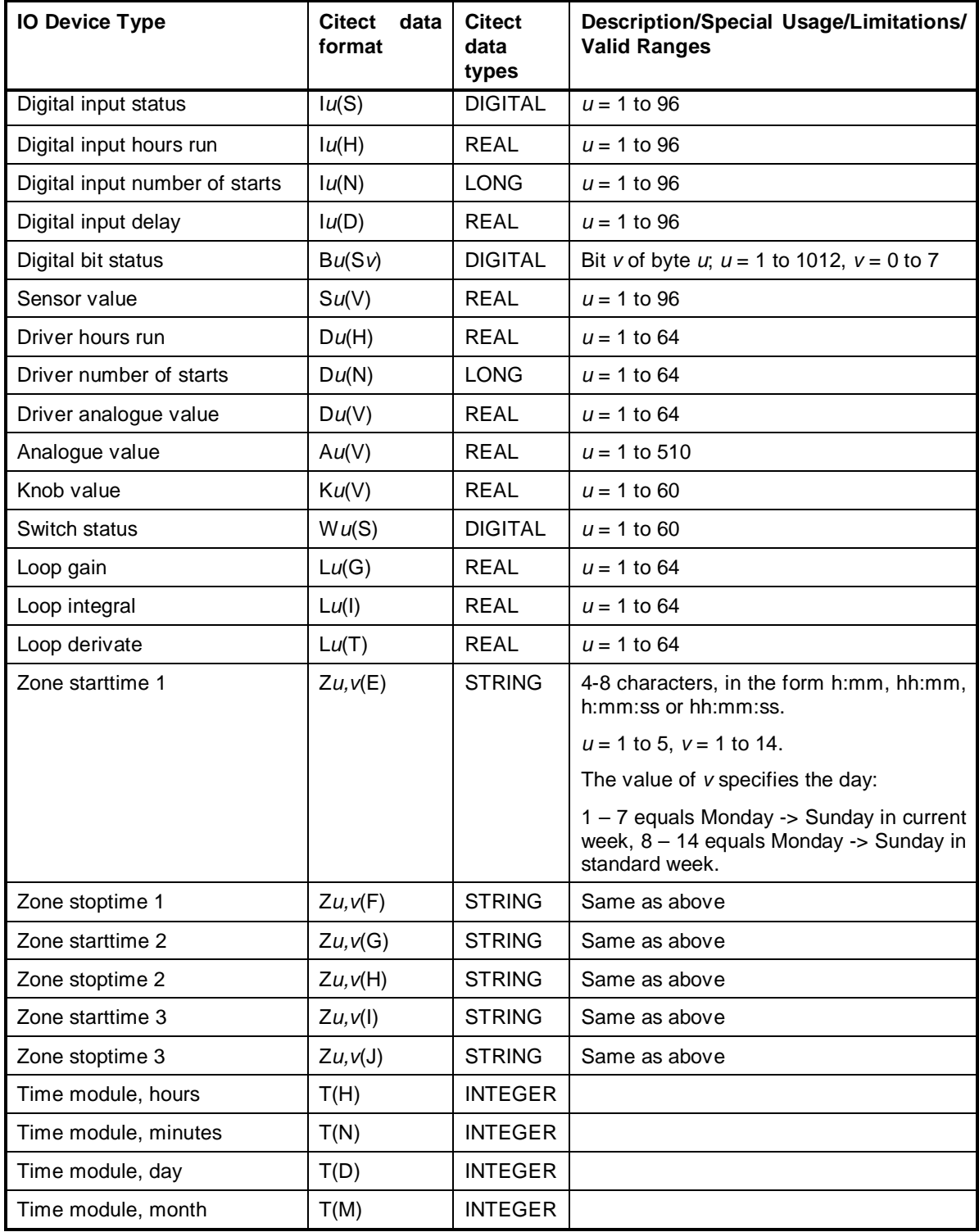

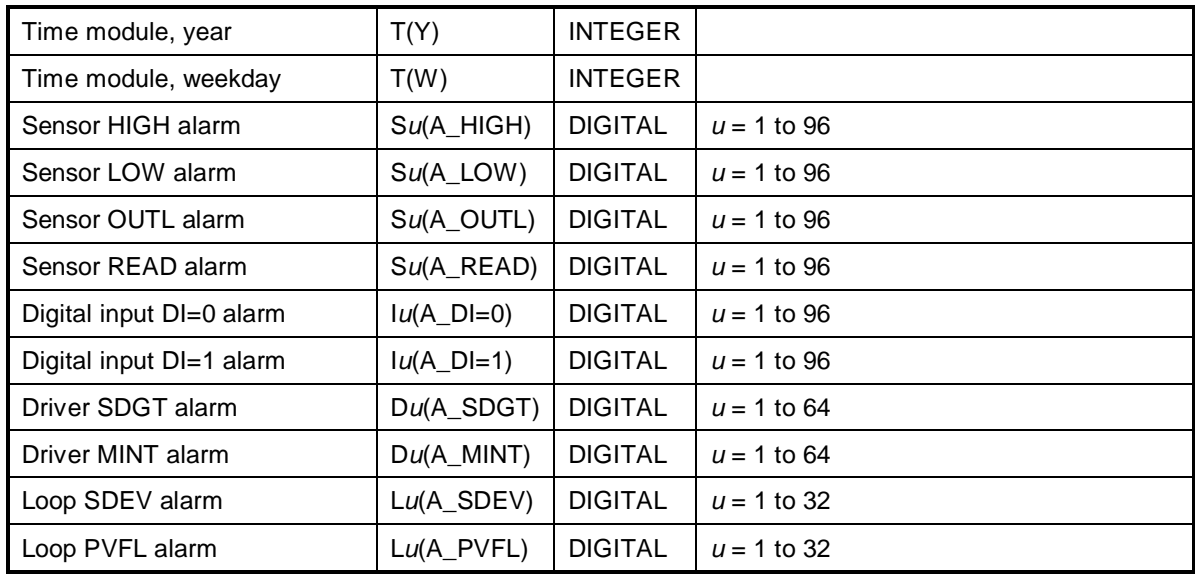

Where:

*u* Decimal number

*v* Decimal number

### **5.7.2 Trendcs***.***dbf Entries**

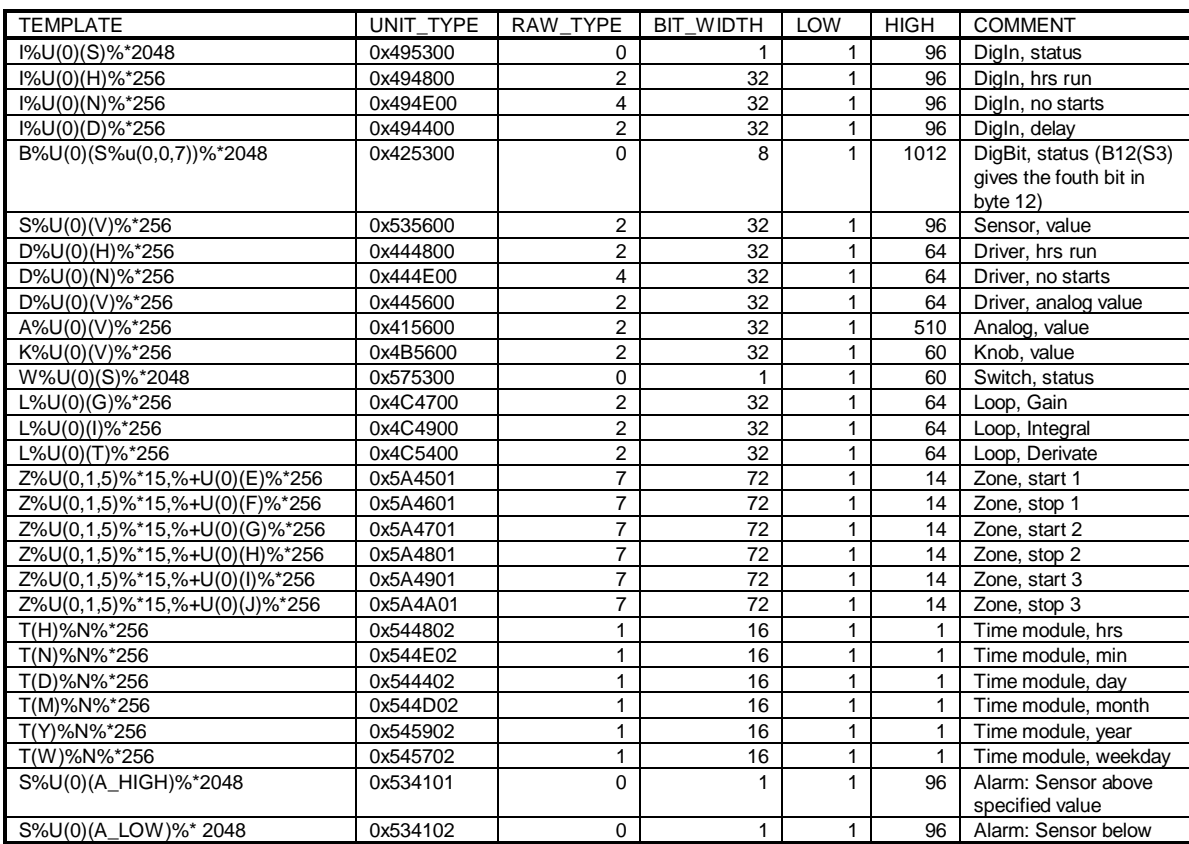

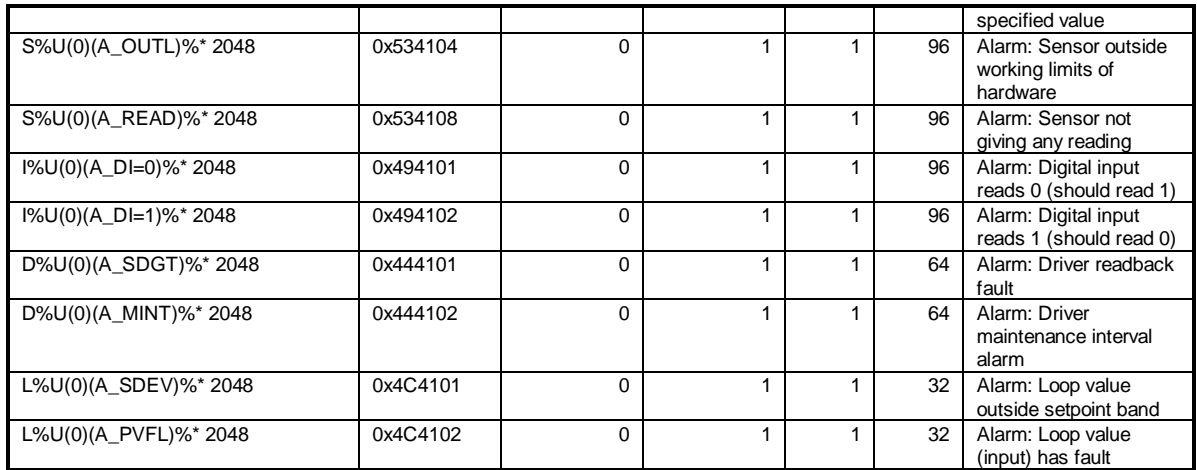

Comment: The UnitType has the structure 0x*aabbcc*, where *aa* is the hexadecimal ASCII-code for the module type, *bb* is the hexadecimal ASCII-code for the module variable and *cc* is used for special flags as listed below.

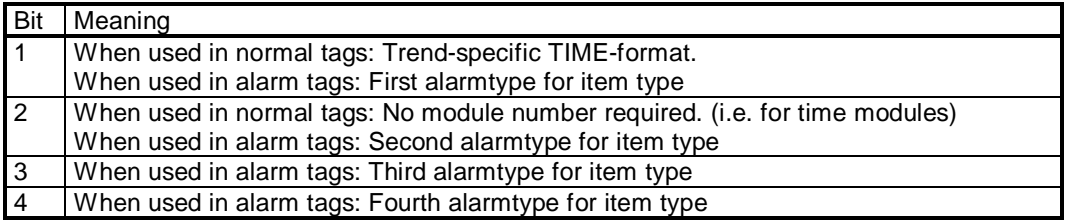

### **5.8 PROTDIR.DBF**

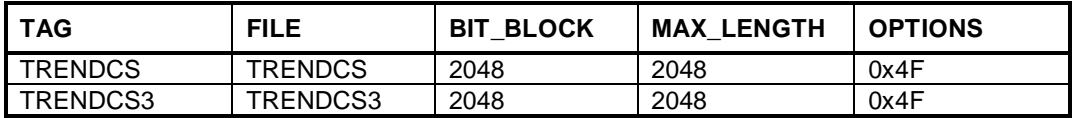

### **5.9 Parameters and INI options**

#### **5.9.1 Standard Parameters**

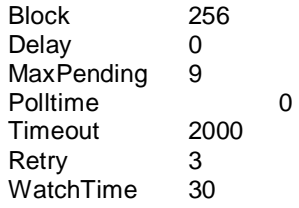

### **5.9.2 Driver Specific Parameters**

Driver specific parameters are entered in the Citect.ini-file under the tag [TRENDCS]. The following parameters are supported:

CNC\_ADDRESS The address of the CNC-device connected to the computer. If no value is supplied for this parameter, the default of 1 is used.

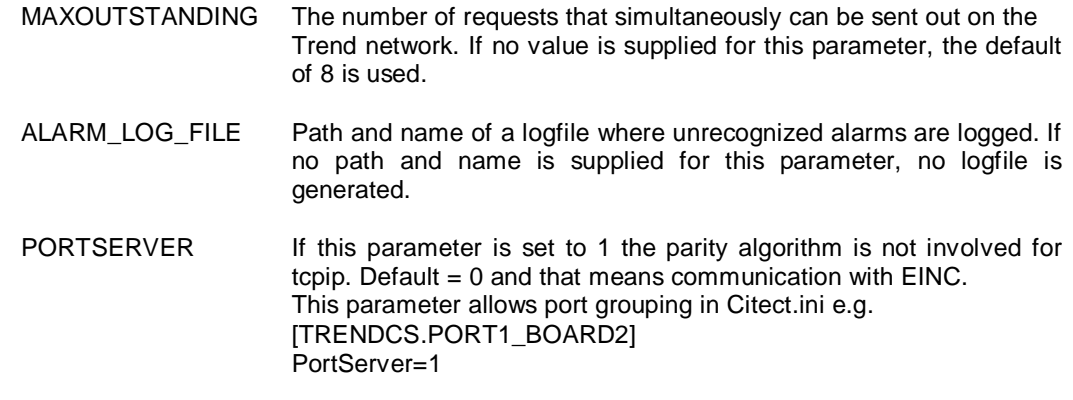

### **5.10 Remapping**

Not implemented.

### **5.11 Driver Specific Errors**

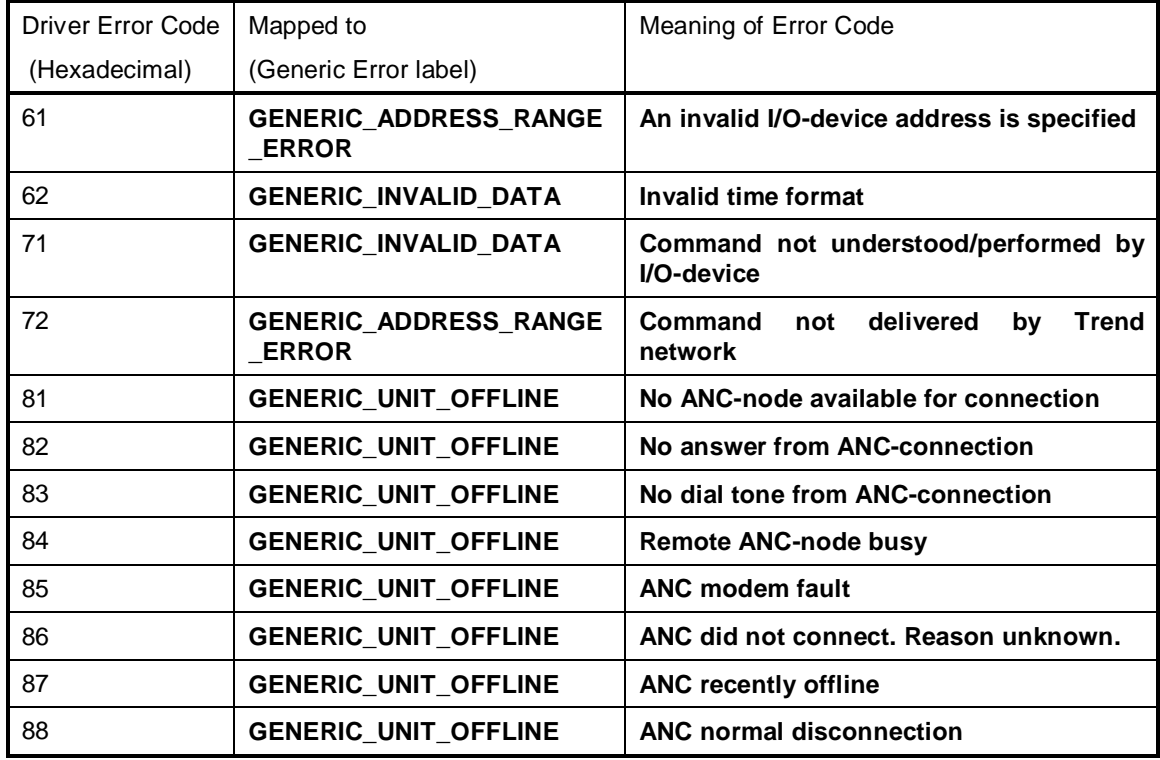

## **5.12 Driver Error Help**

The following entries should be included in the Citect PROTERR.DBF spec file.

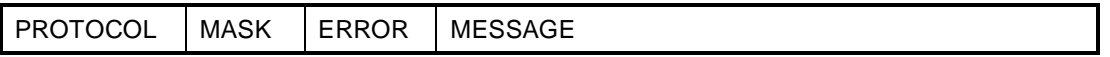

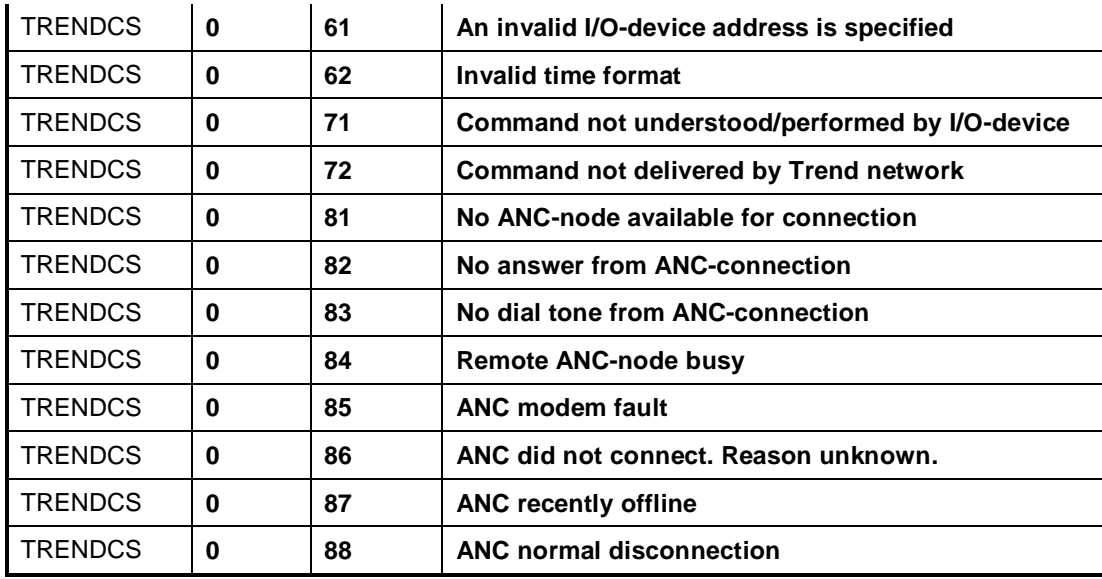

# **5.13 Debug Messages**

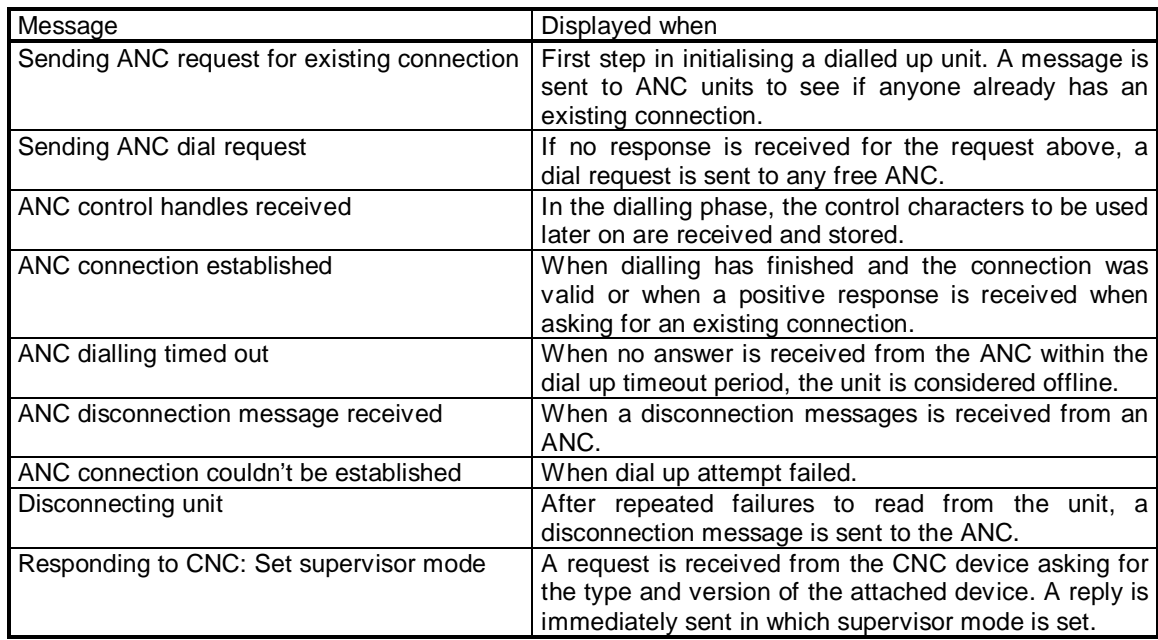

# **5.14 Stats Special Counters**

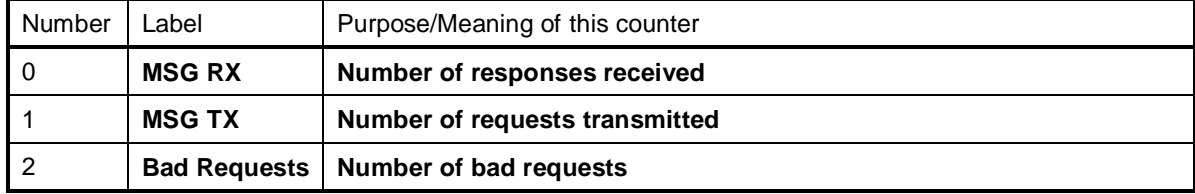

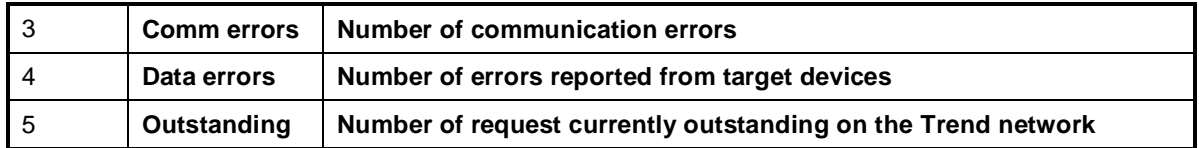

# **5.15 Hints and Tips**

# **6. Basic Testing**

### **6.1 Introduction**

The programmer will perform a minimum level of testing which is outlined here.

A sample Project is available which can be used as a starting point for the programmers test Project. When the programmer has completed basic testing and debugging this Project should by backed up and supplied to the Citect Testing department.

### **6.2 Procedure**

The following points should be covered by basic testing.

- On startup the IO Device comes online without errors.
- The driver supports IO Devices of addresses as documented in the specification.
- The driver reports the IO Device offline when the IO Device is a) powered down, b) disconnected.
- The driver will re-establish communication with the IO Device after a) power cycle, b) disconnection/ reconnection.
- Confirm that retries (if supported) and error reporting operate correctly.
- The driver reads all the device data types documented as readable in this specification.
- The driver writes to all the device data types documented as write-able in this specification.
- The driver reads and writes all data formats supported by the protocol, ie DIGITAL, INT, LONG, REAL, BCD, LONG\_BCD.
- Test the limit of the IO Devices request size, this should be done for at least DIGITAL and INT data formats.
- Let the driver run over night and check that no retries or other errors have occurred.
- If a multidrop or network protocol is used and if the hardware is available then the protocol should be tested with more than one IO Device connected.

# **7. Performance Testing**

### **7.1 Introduction**

Tests which give some indication of the drivers performance. The programmer needs to perform these tests since the results feed back into the Constants structure and the PROTDIR.DBF.

### **7.2 Calculating the Blocking Constant**

The Performance test procedure is documented in the driver development kit in Appendix A, 'Calculating the Block Constant'. The results of the performance test are recorded here.<sup>1</sup>

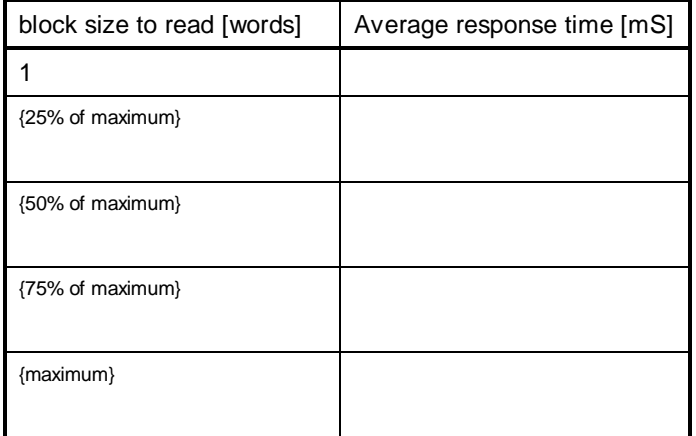

From these results the overhead and rate are determined and the ideal blocking constant is calculated

Overhead [mS] = Word Rate [words  $/mS$ ]  $=$ Blocking constant [words] =

Note that the calculated blocking constant must now be set by the programmer in the Constants structure (the Block field) in bytes and in the PROTDIR.DBF (the BIT\_BLOCK field) in bits.

 1 Since the driver in this case only supports one request per block, this test is not of any practical use.

# **8. References and Contacts**

### **8.1 References**

Trend Control Systems product code 90-1533: *Trend IQ Configuration Manual*, issue 6/A 1/6/93 Trend Control Systems product code 91-1756: *Trend IQ Controller Configuration Reference Card*, issue 2.0 1/7/90 Trend Control Systems, ref. TD100659A: *CNC+ Interface Development Technical Manual,* issue 4/B 21/6/93

### **8.2 Contacts**

[www.beijer.se](http://www.beijer.se)

[support@beijer.se](mailto:support@beijer.se)